Note Writer Crack Torrent (Activation Code) Free [32|64bit]

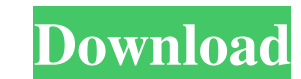

Note Writer Product Key is a simple utility that was created in order to provide you with a simple word processing tool you can use from DOS. You can type, edit and print what you see on screen. With Note Writer, you can type and edit text just as you would in a word processing application. When the document is complete, Note Writer prints it out or you can choose to save it to disk. Note Writer includes a flexible toolbar that provides an easy way for you to select and print options without changing the standard layout of the document. Because Note Writer is designed as a word processing program, it supports a variety of common word processing commands. For example, when you choose to use a Post-it note, you can type in the text you want to leave on the Post-it note. Additionally, Note Writer supports advanced printing options that let you adjust the margins for your document, include text in one color only or display an address block at the top of the page. You can print your documents to a variety of types of printers, from a dot-matrix printer to a laser printer. Note Writer is an easy way to get started with word processing and printing. - Windows 98 - Windows 2000 - Windows XP - Windows Vista - Windows 7 -Windows 8.1 - Windows 10 Supported Printers: HP LaserJet 5L, LaserJet 5M, LaserJet 5NP, LaserJet 5LN, LaserJet 5MN, LaserJet 5NPN Microsoft Image Writer Microsoft XPS Document Writer (Windows XP and later) HP LaserJet 5LN (Windows 8 and later) HP LaserJet 5MN (Windows 8 and later) HP LaserJet 5LN (Windows 10) MieWriter Sainprint Professional 4 Sainprint Professional 5 Datalogix Flat Bed Desktop Printer DataMatrix Printer Datalogix 1301 Enterprise Datalogix 3200-21 Datalogix 3200-23 Datalogix 5000 Datalogix 8200 Datalogix 8300 Datalogix 5440 Datalogix 5460 Datalogix 5470 Datalogix 5475 Datalogix 8190 Datalogix

**Note Writer Crack+ License Key Full For PC (Updated 2022)**

======= This software application is designed to be used from your DOS prompt. You can not use Note Writer Full Crack while you are logged on to the computer. To perform an action such as Print, Edit, or Undo simply type the command and press enter. After typing the command, press Enter. Note Writer will execute the command and perform the action. Note that the order of operations is to type the command followed by pressing enter, then you type the text and it will appear on the screen. The keyboard will be in wait mode while you are typing and the text will print. You can use Note Writer to print a short message or you can select a bunch of text and have it print on a postcard. Note that Note Writer automatically joins the last line of the text to the next line. If you want to print postcards from the DOS prompt, then you must create a short text message that contains the information you want to print. Use a text editor such as Wordpad to create your text. The word "pre" is a shortcut for putting the cursor on the line before the current line so that the next line will begin at the bottom of the current line. The "pre" will give you a line to write on and will not display the blank line at the bottom of your message. After you have written your message, press Enter to exit the command line. You can print a bunch of messages on one postcard. The following types of Postcards can be generated: If you want your text to be printed "normal" press the "n" key or use the "nn" command. If you want your text to be printed "bold" press the "b" key or use the "nnb" command. If you want your text to be printed in italics press the "i" key or use the "in" command. If you want your text to be printed in a different color, change the foreground color with the "fg" command. If you want your text to be printed with your name, address, phone number, press the "d" key or use the "dd" command. The "n" command will print a normal postcard. The "b" command will print a bold postcard. The "i"

command will print a postcard with italicized text. The "u" command will print your name and address on the top 09e8f5149f

========= =Notes= - Compatible with all versions of MS-DOS. - Can use the [Shift]+[Insert] keys to insert in the middle of words. - Use the [Ctrl]+[C] keys to exit. - Typed text can be printed. - You can print the entire text or selected blocks of the document. - You can specify several postcards to print, separated by spaces. - You can print using the [ALT]+[P] keys. - To print the typed text, use the [Ctrl]+[C] keys. - To print the entire text, use the [Alt]+[P] keys. - Notes are not saved. You have to type the entire note before closing Note Writer. - You can include your name, address and telephone number at the top of the page. - A new line is created automatically when you press [Enter] or [Tab]. - You can exclude a section of the text. - Note Writer can be used on any computer that has MS-DOS installed. - For screen size compatibility between Note Writer and graphics, use the [Command]+[[1–9]] keys or the [Shift]+[Insert] keys. - Note Writer can be used for hand-written notes. - Note Writer has no registry entries or installation needed. It can be loaded in a matter of seconds. - You can save the note in the same format as you used to print it. - Your entries are saved in the default system folder \$MSDOS\$, next to Note Writer.Notes Usage: ================ 1. Choose Note Writer option in your session. 2. Type the text you want to print in Notes window and click OK. 3. Use the [Shift]+[Insert] keys to insert in the middle of words. 4. Use the [Shift]+[Insert] keys again to exit. 5. Use the [Ctrl]+[C] keys to exit. 6. Type the name of the file to use to print the note in Notes window. 7. Press [Enter] or [Tab] to complete the entry in Notes window. 8. Optionally, include your name, address and telephone number at the top of the page. 9. Press the [Alt]+[P] keys to print your note. 10. Optionally, press the [Alt]+[P] keys again to

It's a simple utility that will allow you to type, edit and print the words on your screen. It's useful for typing things that you just need to type (or want to show your mother, like when you answer the phone and forget to put your name on it), or to use as a word processor when you need to type something out. Note Writer can print normal, bold or italics or your name, address and telephone number at the top of the page. You can also use it to print a postcard with any message you want. FEATURES Postcard feature: You have the option to print a postcard with a specific message. You can type, edit and print what you see on screen. You can print any number of postcards. You can print them using the normal, bold, italics or all options (default). You can include your name, address and telephone number at the top of the page. You can choose to use the same name in every letter. You can choose to include the message in the same type (normal, bold, italics or all). You can choose to include your name, address and telephone number on every letter, or just on some. It can send by fax, email, modem, or postcard printer. Choose from many different font styles. If you have a color printer, you can choose the color of the text in the postcards. It can choose the language of the message in the postcards. The postcards in Note Writer can be purchased from the built-in postcard printer. When you insert a card into the printer, the printer will print a different greeting at the top of each card. The printer will automatically print a card number, the recipient address and the message at the bottom of the card. The card size can be set to any size from A4, through to 5x8 and up to A6. Postcard Printer: The postcard printer is a small, built-in LCD/LED printer that can print postcards as small as A4. The printer is fully automatic and will print the first postcard in the tray, the next in the tray after that, until there are no more postcards left. The model is similar to a manual bidet, but it has a larger print head that can handle more printers easily.

<https://madreandiscovery.org/flora/checklists/checklist.php?clid=71079> <http://steamworksedmonton.com/manyprog-zip-password-recovery-pc-windows-latest/> <https://csvcoll.org/portal/checklists/checklist.php?clid=14560> <https://mebblog.ru/getit-crack-april-2022/> [https://www.beaches-lakesides.com/wp-content/uploads/2022/06/Bluray\\_PRO\\_Crack\\_\\_3264bit\\_Updated.pdf](https://www.beaches-lakesides.com/wp-content/uploads/2022/06/Bluray_PRO_Crack__3264bit_Updated.pdf) <http://teegroup.net/?p=6384> <http://www.ndvadvisers.com/wp-content/uploads/2022/06/gilmatt.pdf> <https://ksvgraphicstt.com/excel-convert-files-from-english-to-polish-and-polish-to-english-software-crack-free-download-latest-2022/> <https://library.big-bee.net/portal/checklists/checklist.php?clid=3565> <https://arseducation.com/karoake-player-and-manager-crack-download/> <http://persemediagroup.com/repeat-dialer-crack-incl-product-key-pc-windows-final-2022/> <http://greenteam-rds.com/?p=4104> [https://anyedesigns.com/wp-content/uploads/2022/06/Shoviv\\_Exchange\\_Recovery\\_\\_With\\_License\\_Key\\_2022Latest.pdf](https://anyedesigns.com/wp-content/uploads/2022/06/Shoviv_Exchange_Recovery__With_License_Key_2022Latest.pdf) <http://sturgeonlakedev.ca/2022/06/08/file-splitter-license-key-free-download-x64/> <https://treeclimbing.hk/2022/06/08/rfc868-time-protocol-server-crack-activator/> <https://togetherwearegrand.com/clipdown-video-downloader-crack-full-version-for-windows-updated-2022/> <https://thenationalcolleges.org/?p=3623> <https://www.hajjproperties.com/advert/hitpaw-compressor-crack-free-download-win-mac/> <https://lorainelindsay.com/wp-content/uploads/2022/06/michmign.pdf> [http://www.bigislandltr.com/wp-content/uploads/2022/06/emix\\_Home\\_Edition.pdf](http://www.bigislandltr.com/wp-content/uploads/2022/06/emix_Home_Edition.pdf)

Minimum: OS: Windows 7 Processor: 2.8 GHz processor Memory: 2 GB RAM Graphics: DirectX9-capable graphics card with 512 MB VRAM Storage: 1 GB available space Recommended: OS: Windows 8 Processor: 2.4 GHz processor Graphics: DirectX9-capable graphics card with 1 GB VRAM How to Install: 1) Install the game from the

## Related links: